MATLAB EXPO

2024.06.11 | 그랜드 인터컨티넨탈 서울 파르나스

# **MATLAB을 활용한**

## **TI mmWave 레이더 개발**

서기환, MathWorks

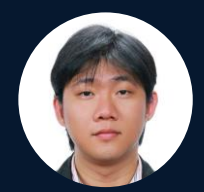

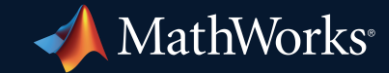

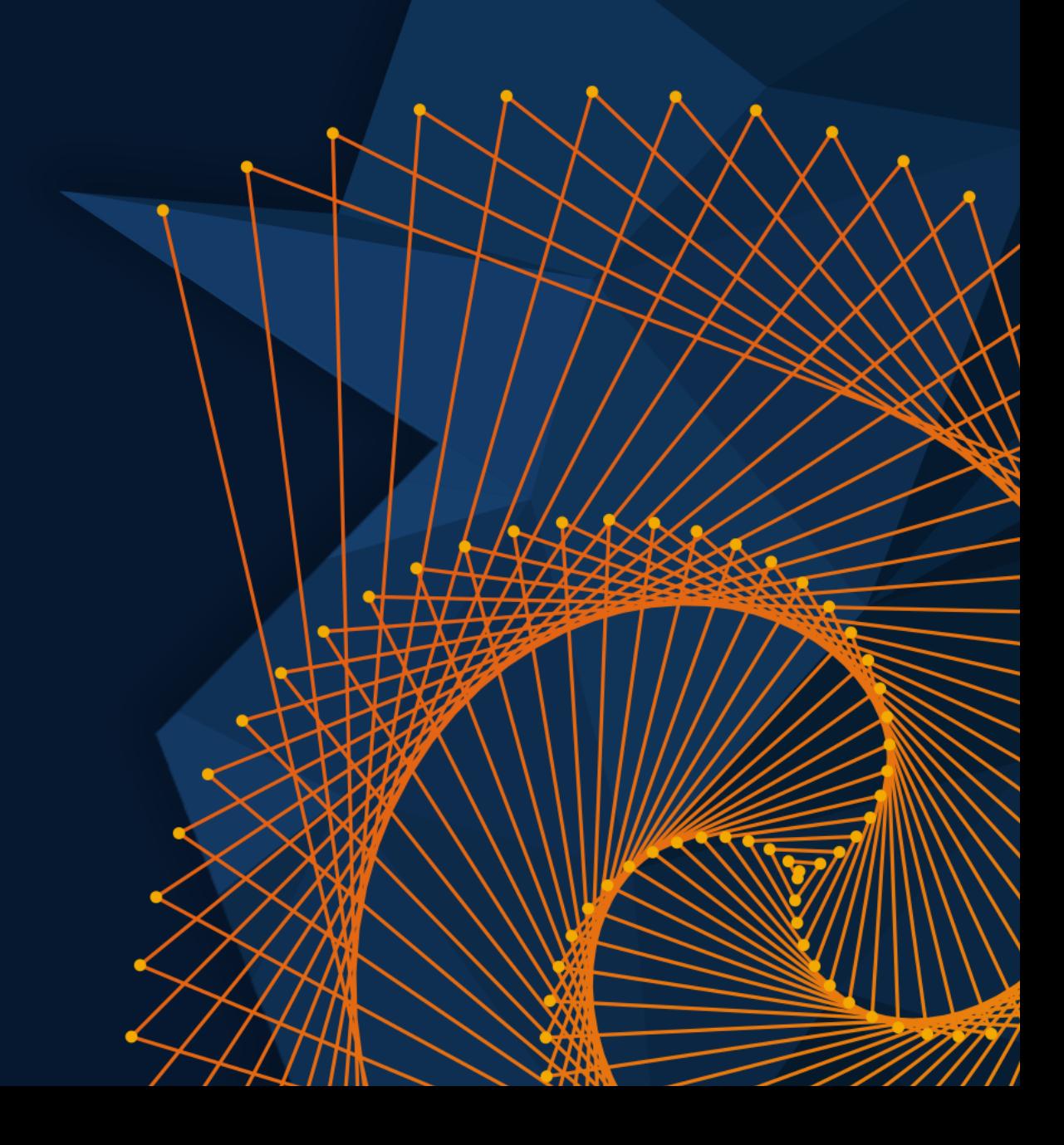

## Develop Radar Systems

with MATLAB and Simulink

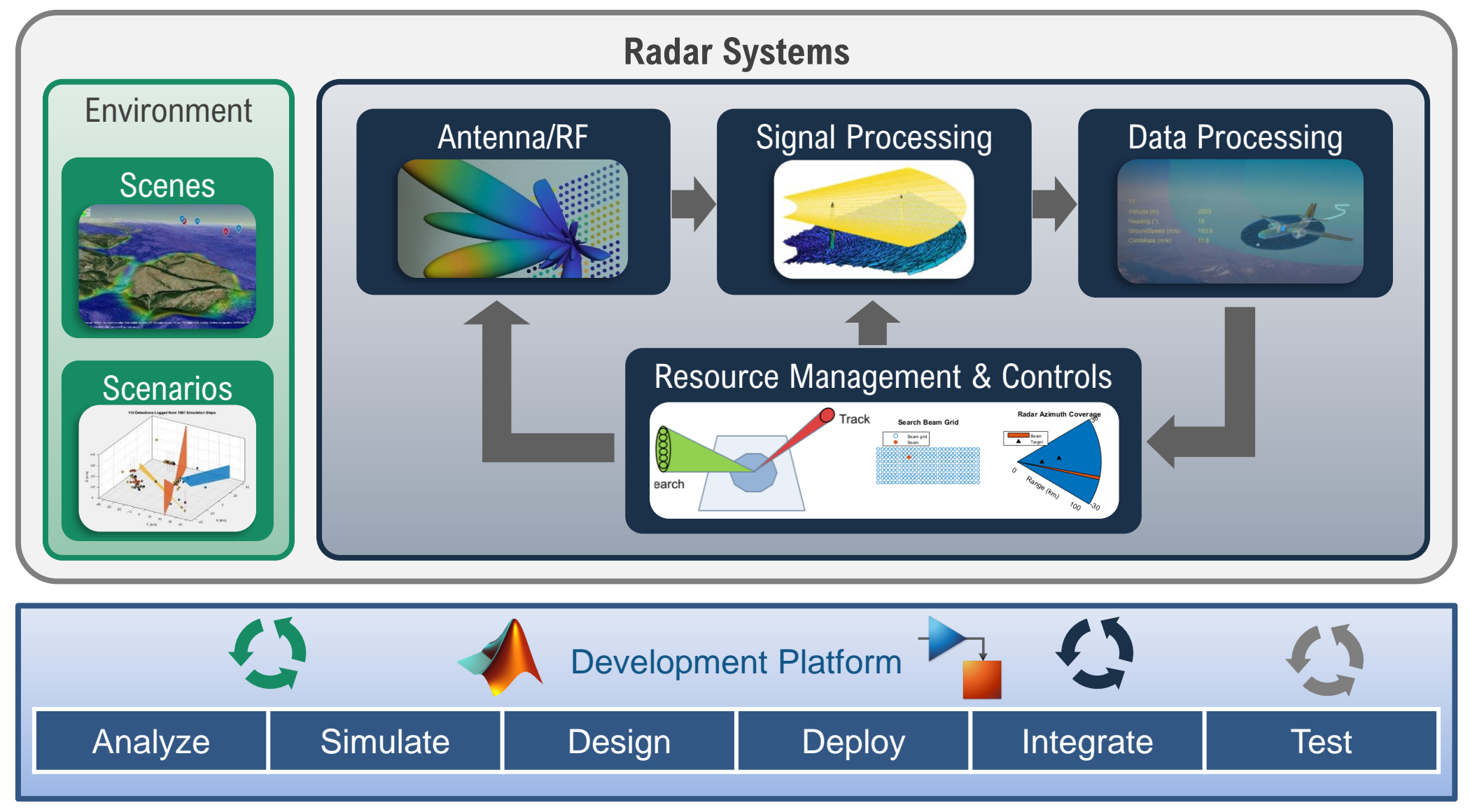

#### Tracking Algorithm Development Workflow

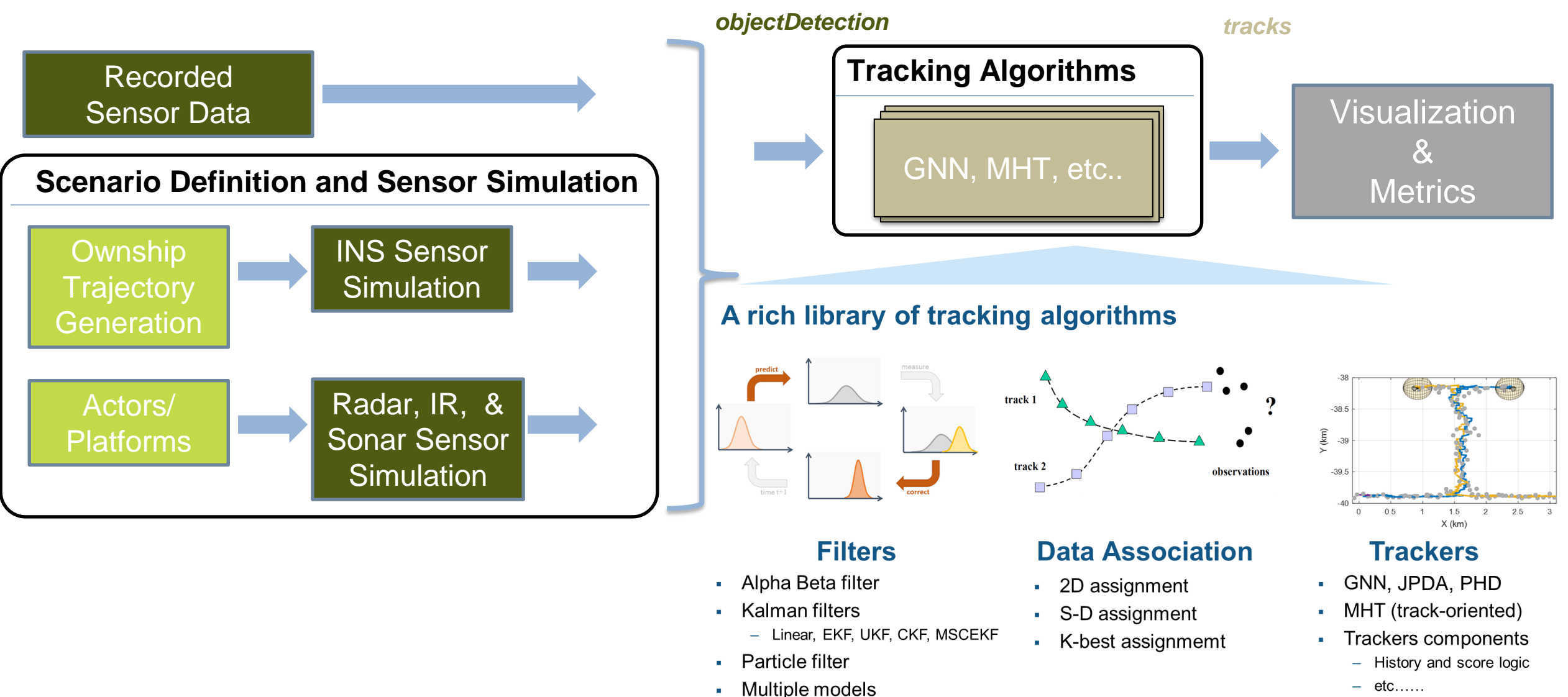

- GSF, IMM

#### Two Personas using Radar Sensor Models

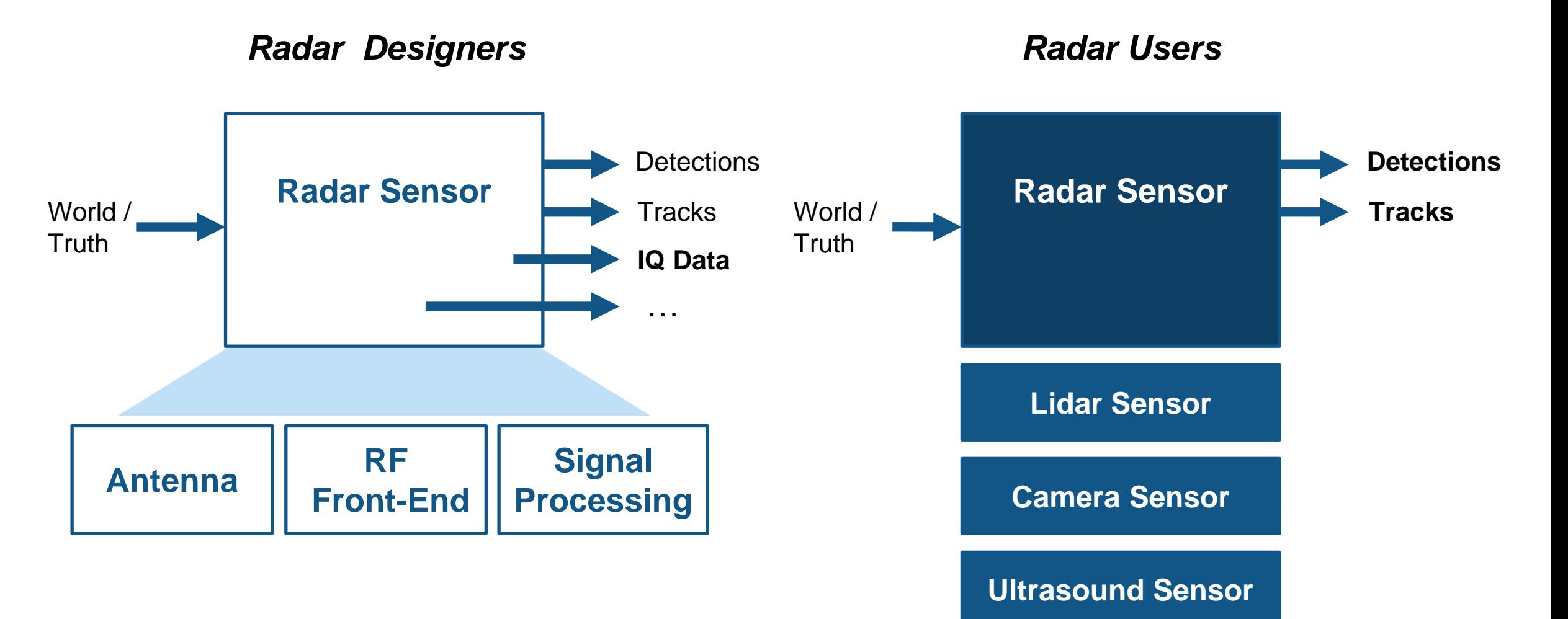

#### Three Abstraction Levels for Support of Full Radar Life Cycle

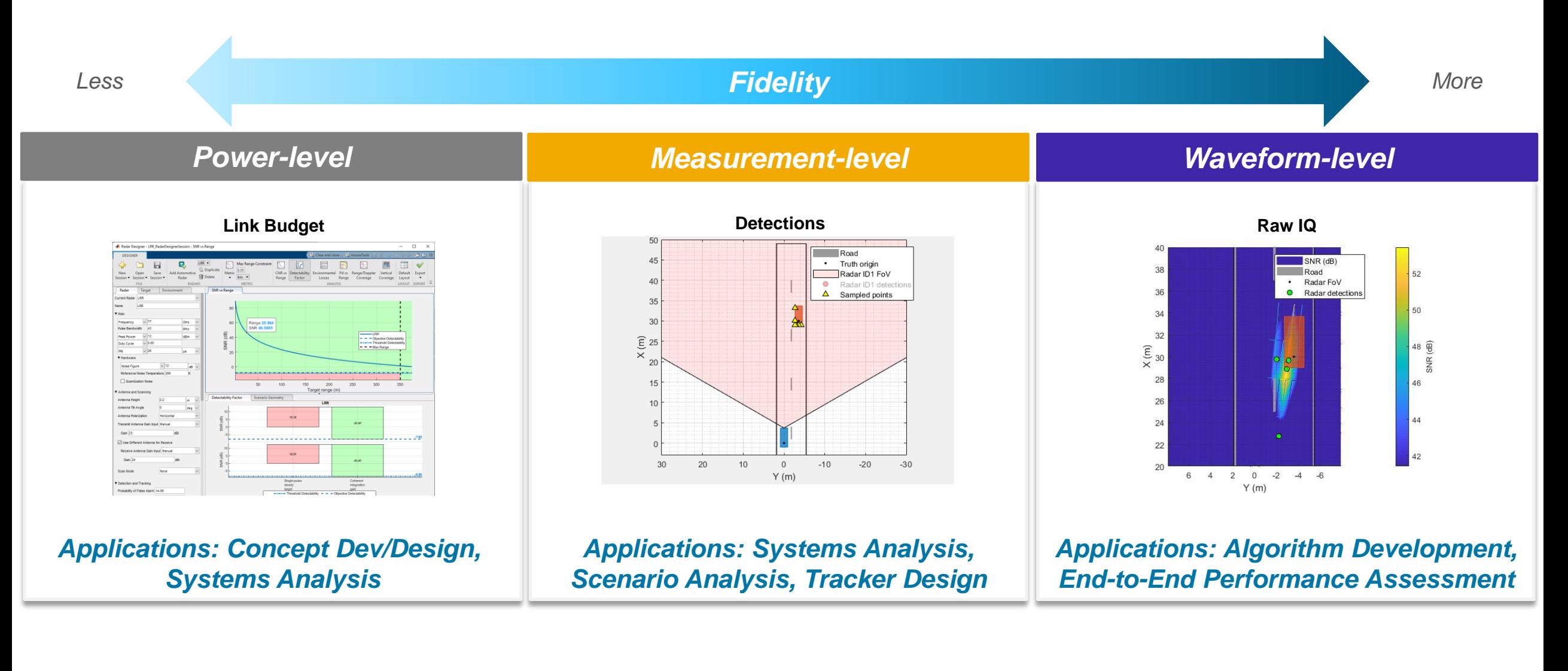

*\* See Design and Simulate an FMCW Long-Range Radar (LRR) Example [here](https://www.mathworks.com/help/radar/ug/generating-and-processing-radar-iq-data-using-radartransceiver.html)*

## Radar Data Synthesis

Micro-Doppler signatures

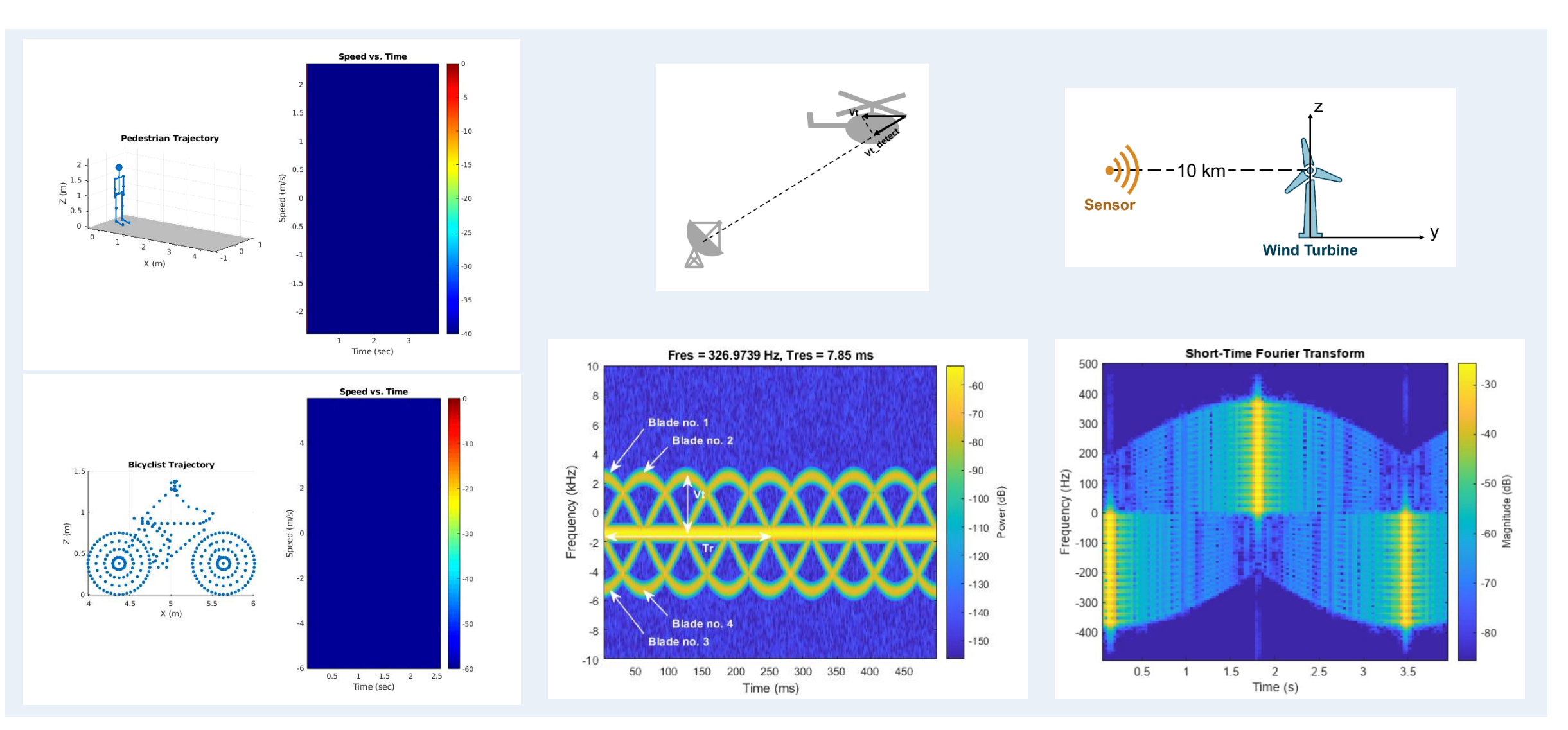

**MATLAB EXPO** 

#### Clutter and Channel Modeling

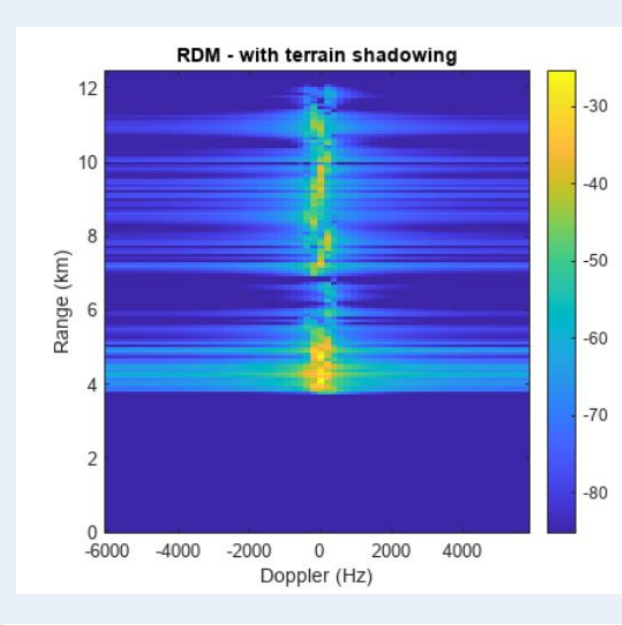

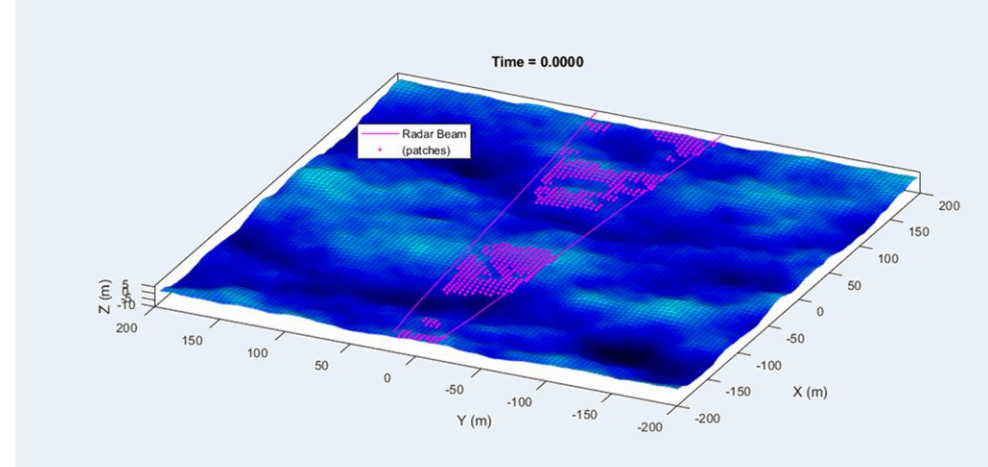

**Sea Surface Motion Plot** 

 $-50$   $-50$ 

 $\overline{0}$ 

Elevations (m)

 $Y(m)$ 

 $-1$ 

 $-2$ 

 $-3$ 

 $\Omega$ 

2

 $\overline{\phantom{a}3}$ 

 $X(m)$ 

 $\mathbf{1}$ 

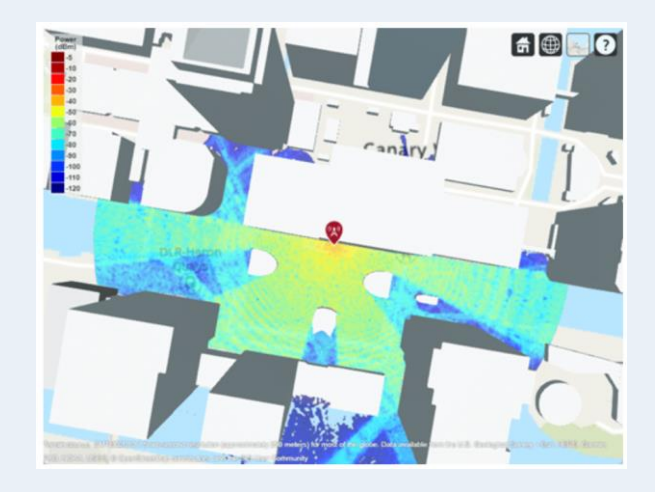

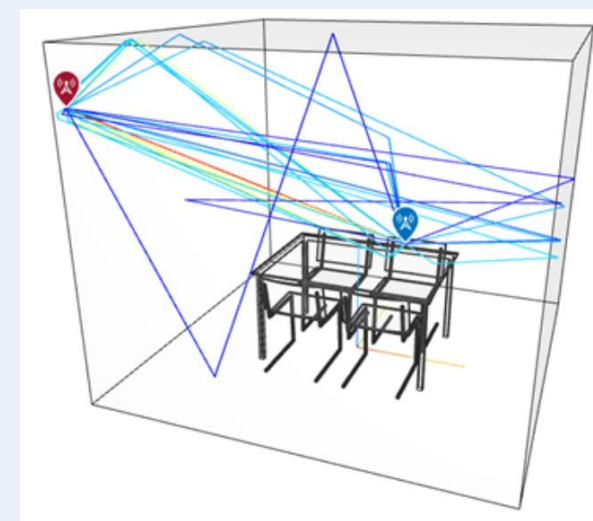

Clutter patches - with terrain shadowing

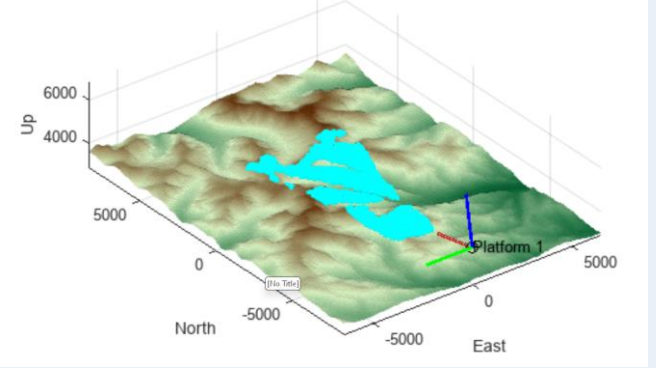

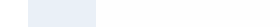

 $E$ levations (m)<br> $\frac{6}{5}$   $\frac{1}{100}$ 

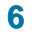

#### The Reality is…

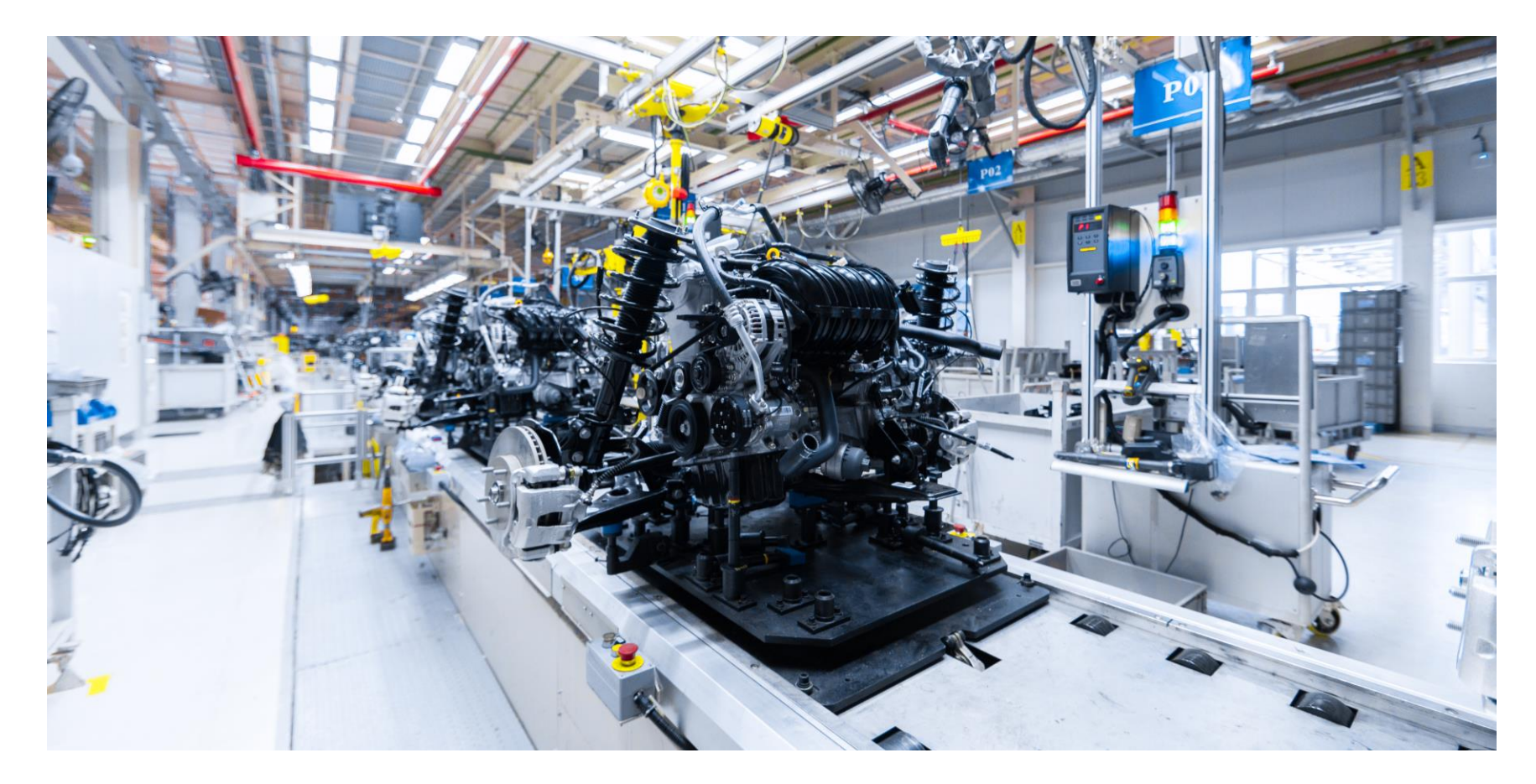

**How can we model this environment?**

#### Test and Verification of the Radar

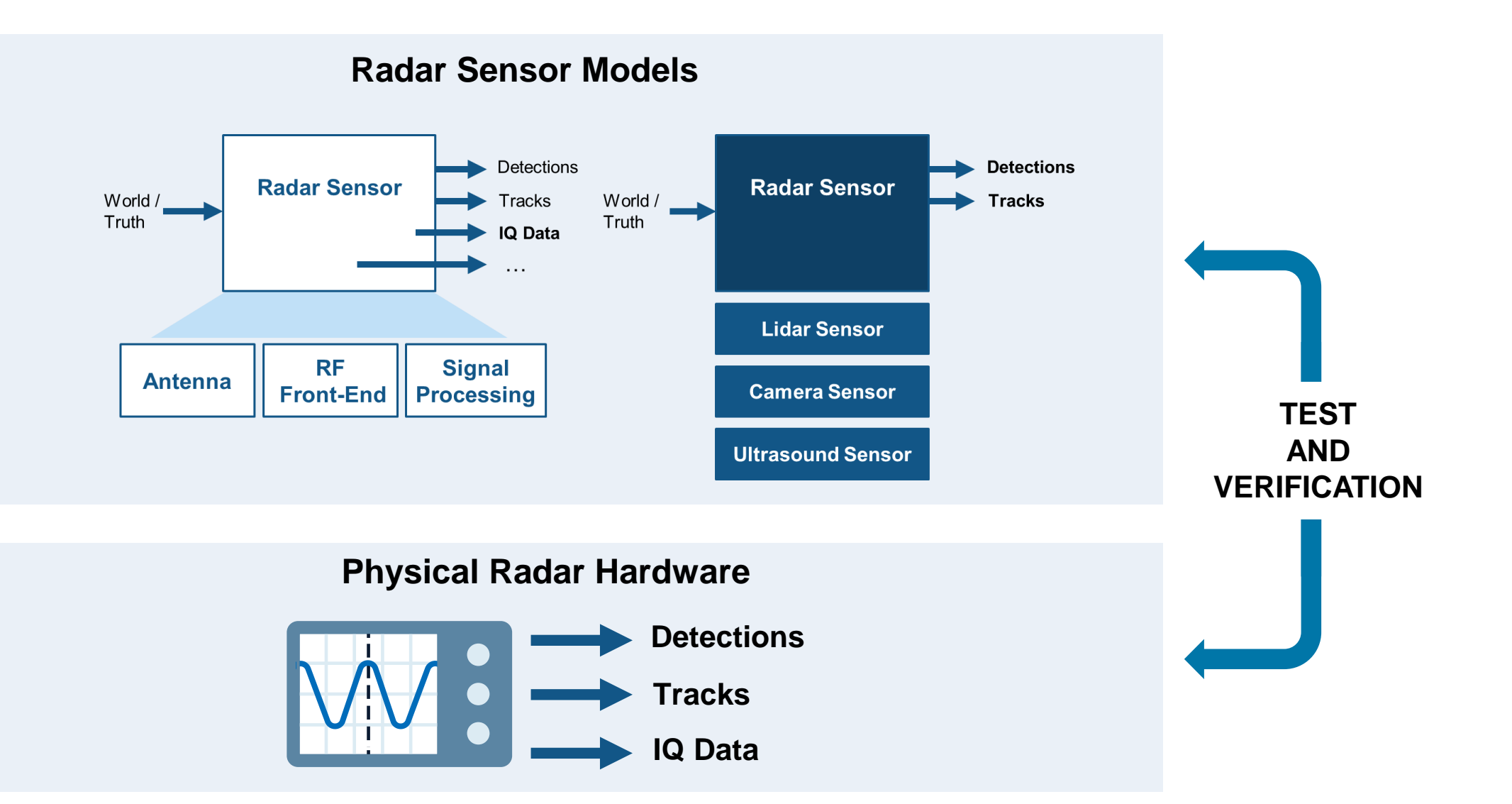

#### Connect MATLAB to Hardware

- **E** Live Data Streaming to and from Hardware
- Generating Code and Targeting Hardware

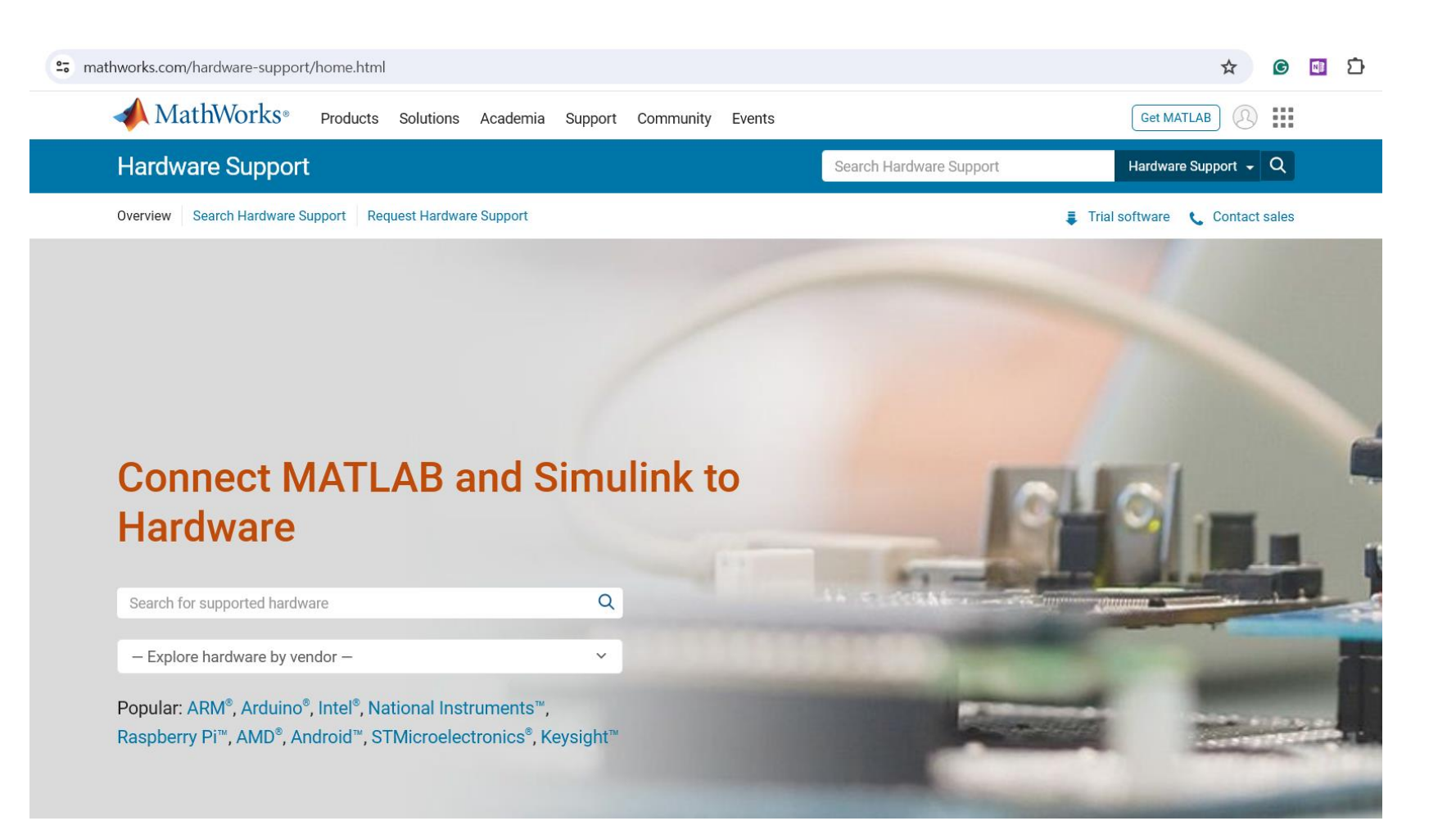

#### Before TI Radar Support

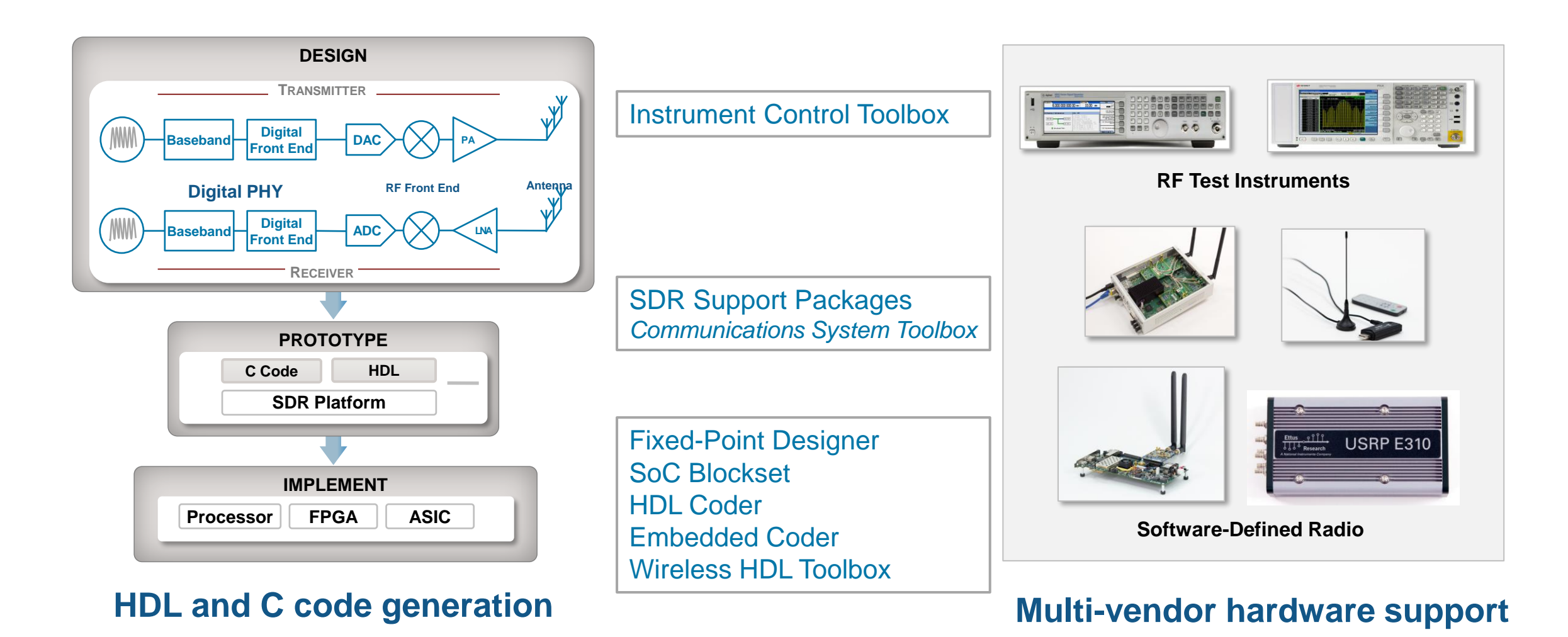

**10**

### Getting Started with TI mmWave Radar Sensors

Required MathWorks® Products

- **MATLAB®**
- Radar Toolbox
- Radar Toolbox Support Package for Texas Instruments mmWave Radar Sensors

The support package provides support for these EVMs:

- **TI IWR6843ISKI**
- TI AWR6843ISK
- TI IWR6843AOPEVM
- TI AWR6843AOPEVM
- TI AWR1843AOPEVM
- TI AWR1642BOOST
- TI IWR1642BOOST
- TI IWRL6432BOOST

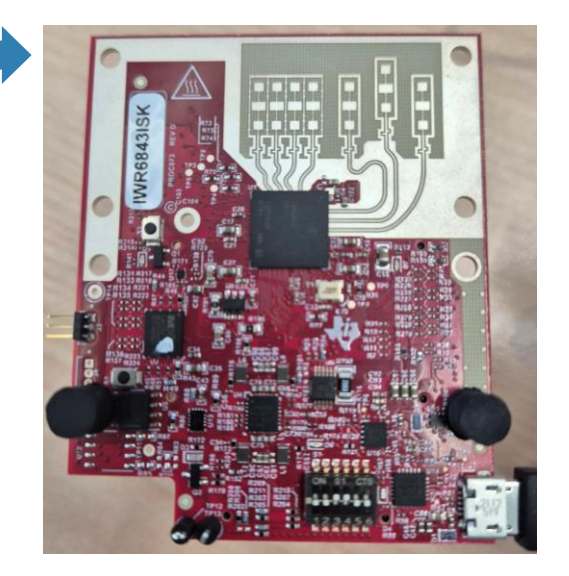

#### Support Package for Texas Instruments mmWave Radar Sensors

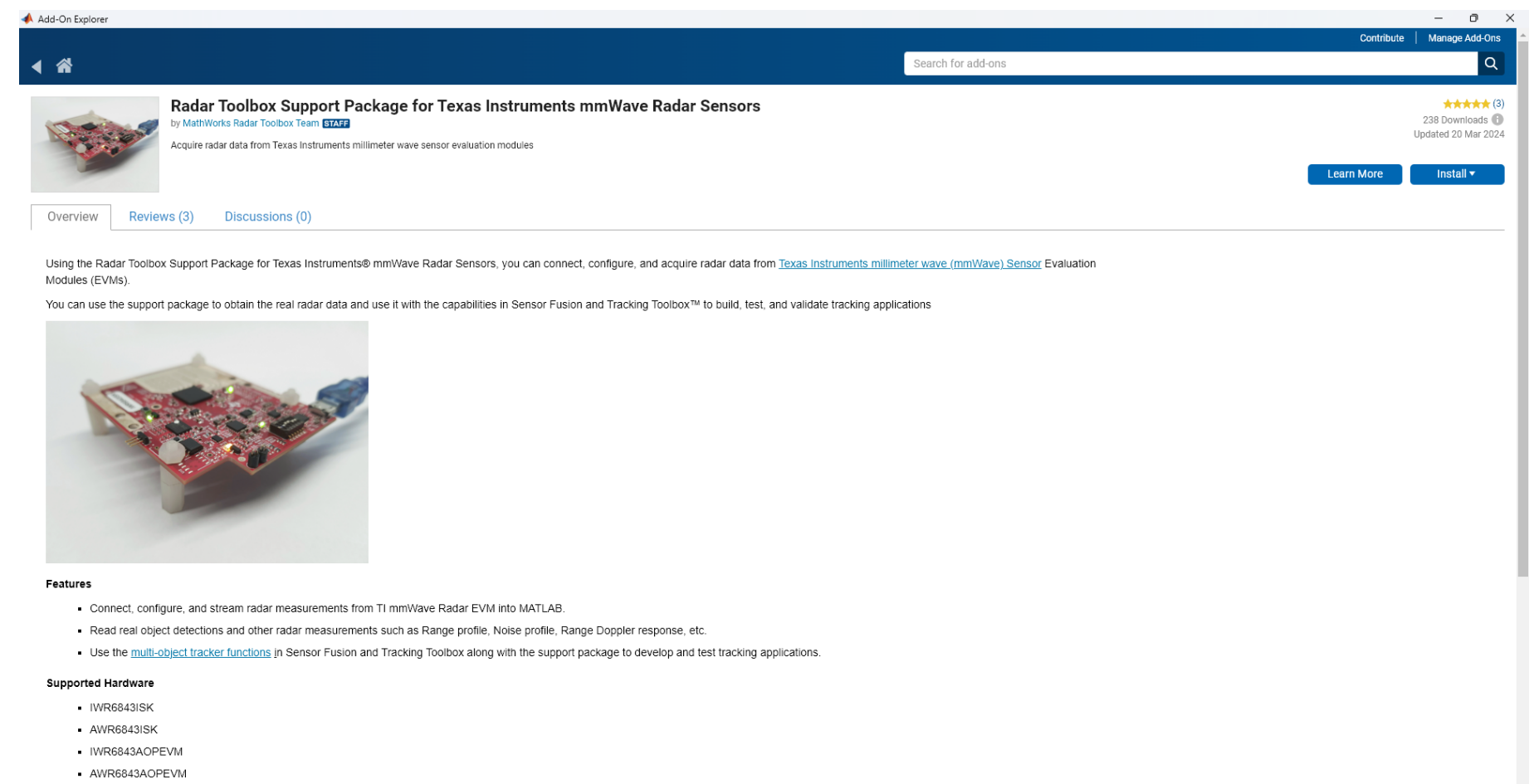

- AWR1843AOPEVM
- IWR1642BOOST
- AWR1642BOOST
- IWRL6432BOOST

#### Hardware Setup screens

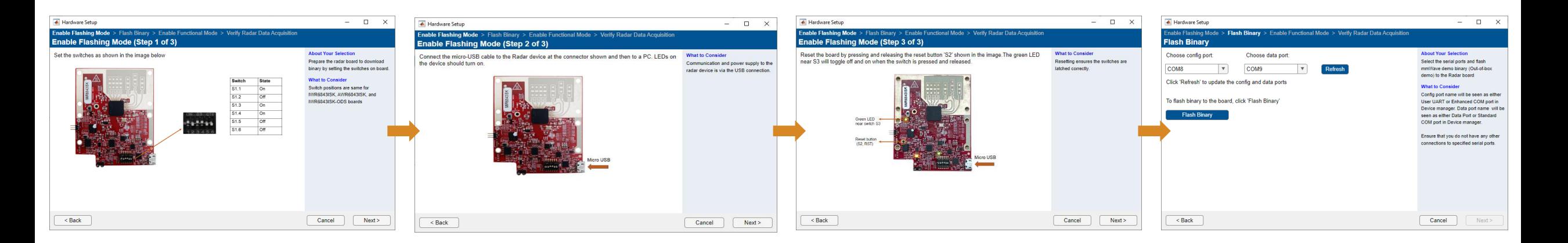

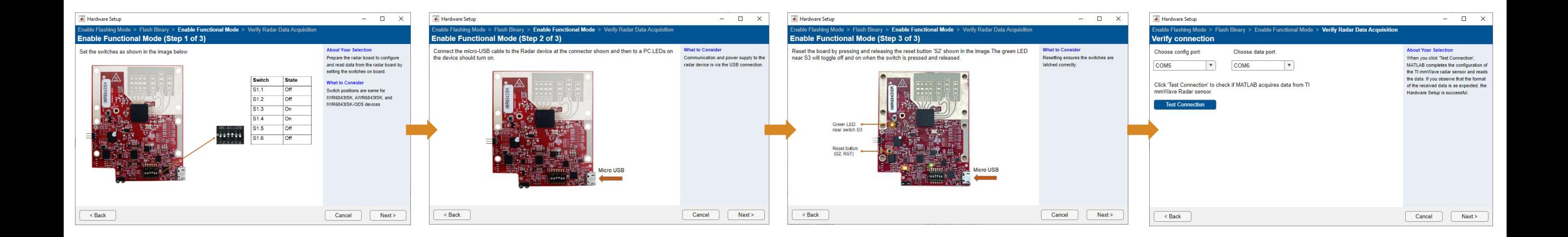

#### mmWaveRadar Object

```
>> rdr = mmWaveRadar("TI IWR6843ISK")
\mathbb{R}^2rdr =
   mmWaveRadar with properties:
                          BoardName: "TI IWR6843ISK"
                         ConfigPort: "COM7"
                          DataPort: "COM8"
                         ConfigFile: "C:\Prototype\MaxRangResolution.cfg"
                        SensorIndex: 1
                  MountingLocation: [0,0,0]
                      MountingAngle: [0,0,0]
                        UpdateRate: 1
                   RangeResolution: 4.400000e-02
              RangeRateResolution: 1.300000e-01
                AzimuthResolution: 14
              ElevationResolution: 25
                      MaximumRange: 10
                 MaximumRangeRate: 5
Show all properties all functions
```

```
>> [objDets, time, measurements, overrun] = rdr()
           objDetections = 
               3×1 cell array
                   {1×1 objectDetection}
                   {1×1 objectDetection}
                   {1×1 objectDetection} 
                    time =
\sim 6
            measurements = struct with fields: 
                     RangeProfile: [256×1 double] 
                     NoiseProfile: [256×1 double]
             RangeDopplerResponse: [256×16 double]
               RangeAngleResponse: [256×63 double] 
                        RangeGrid: [256×1 double] 
                      DopplerGrid: [16x1] 
                        AngleGrid: [64x1]
                  overrun = 
                              1
```
### TI mmWave Radar Board Configuration

mmWave Demo visualizer application

- Platform
- Antenna Config
- Desirable Config
- **Exequency Band**

Save config to PC (.cfg)

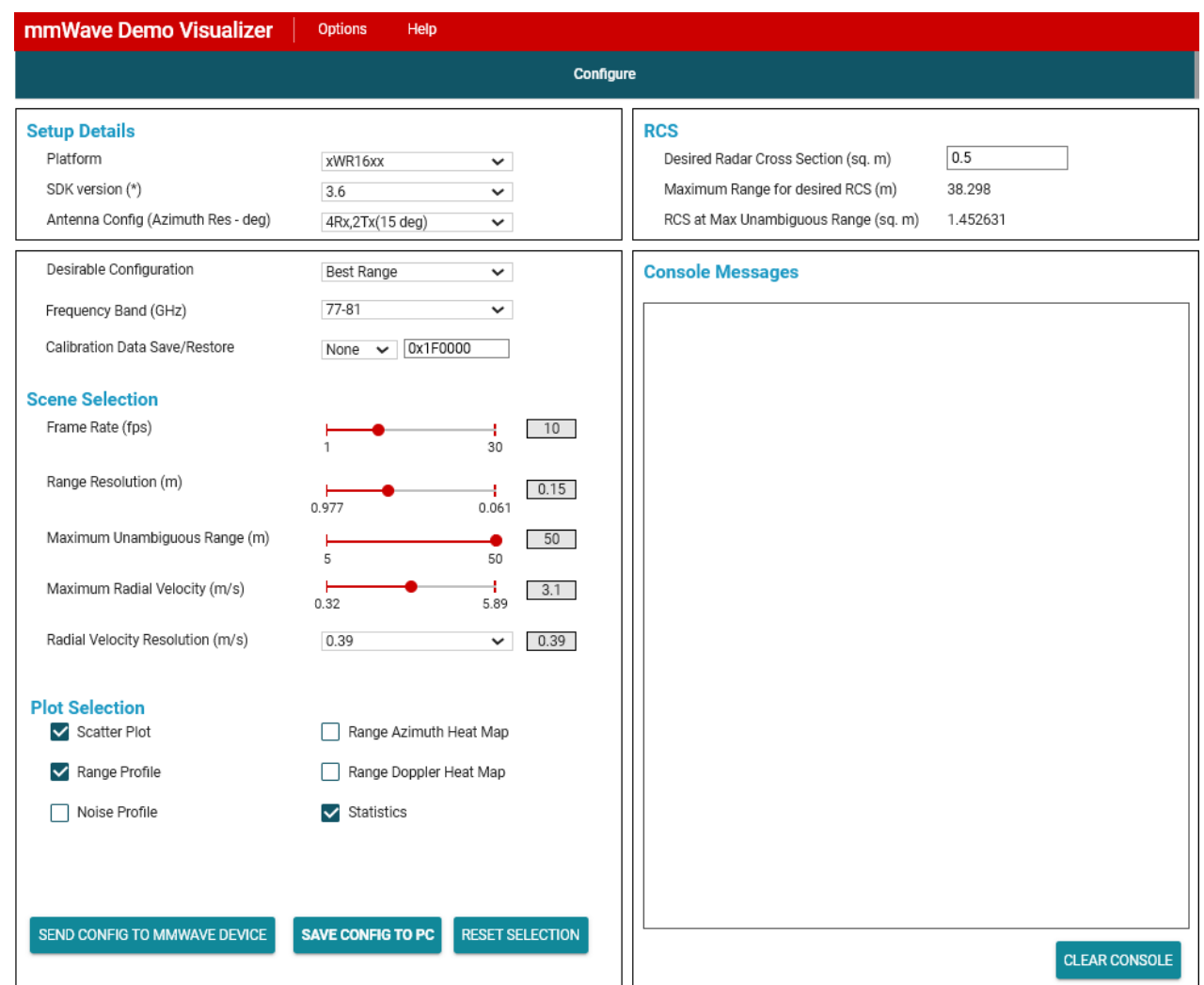

<sup>(\*)</sup> For SDK 2.1 LTS release, please use this link: https://dev.ti.com/gallery/view/mmwave/mmWave\_Demo\_Visualizer/ver/2.1.0/

#### TI mmWave Radar Examples

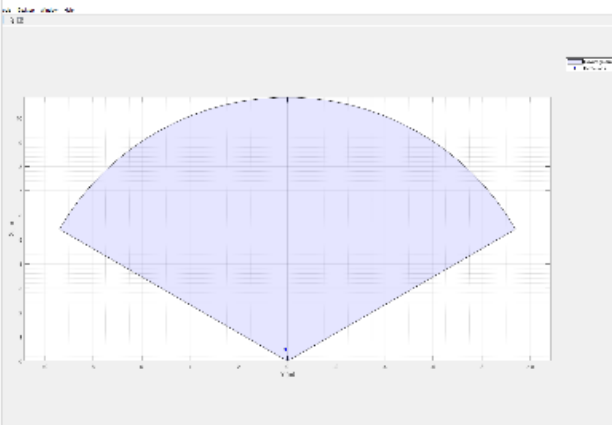

#### **Getting Started with Radar Toolbox Support Package for** Texas Instruments mmWav...

Use Radar Toolbox Support Package for Texas Instruments<sup>®</sup> mmWave Radar Sensors to configure and read detections (point cloud data) and

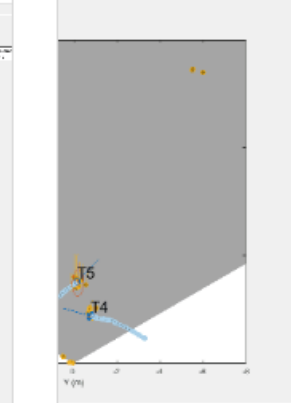

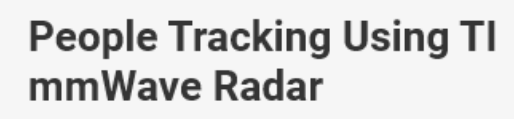

**Cardold Februa** 

 $\blacksquare$  . Tracks

Use data captured using the Texas Instruments (TI) mmWave radar for tracking people in an indoor environment. You learn how to use a

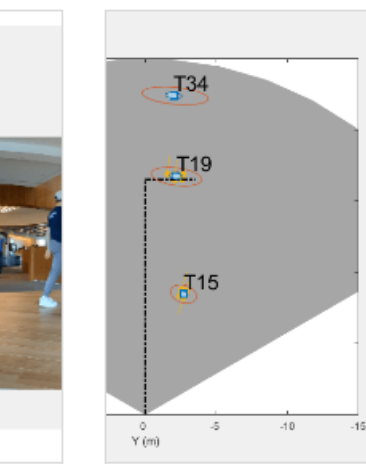

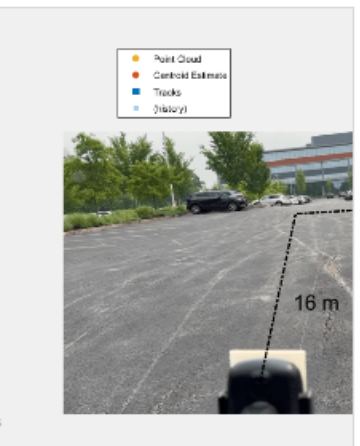

#### **Track Objects in a Parking Lot Using TI mmWave Radar**

Use data captured using the Texas Instruments (TI) mmWave radar for tracking objects in a parking lot. You learn how to use a processing chain

#### People Tracking Using TI mmWave Radar

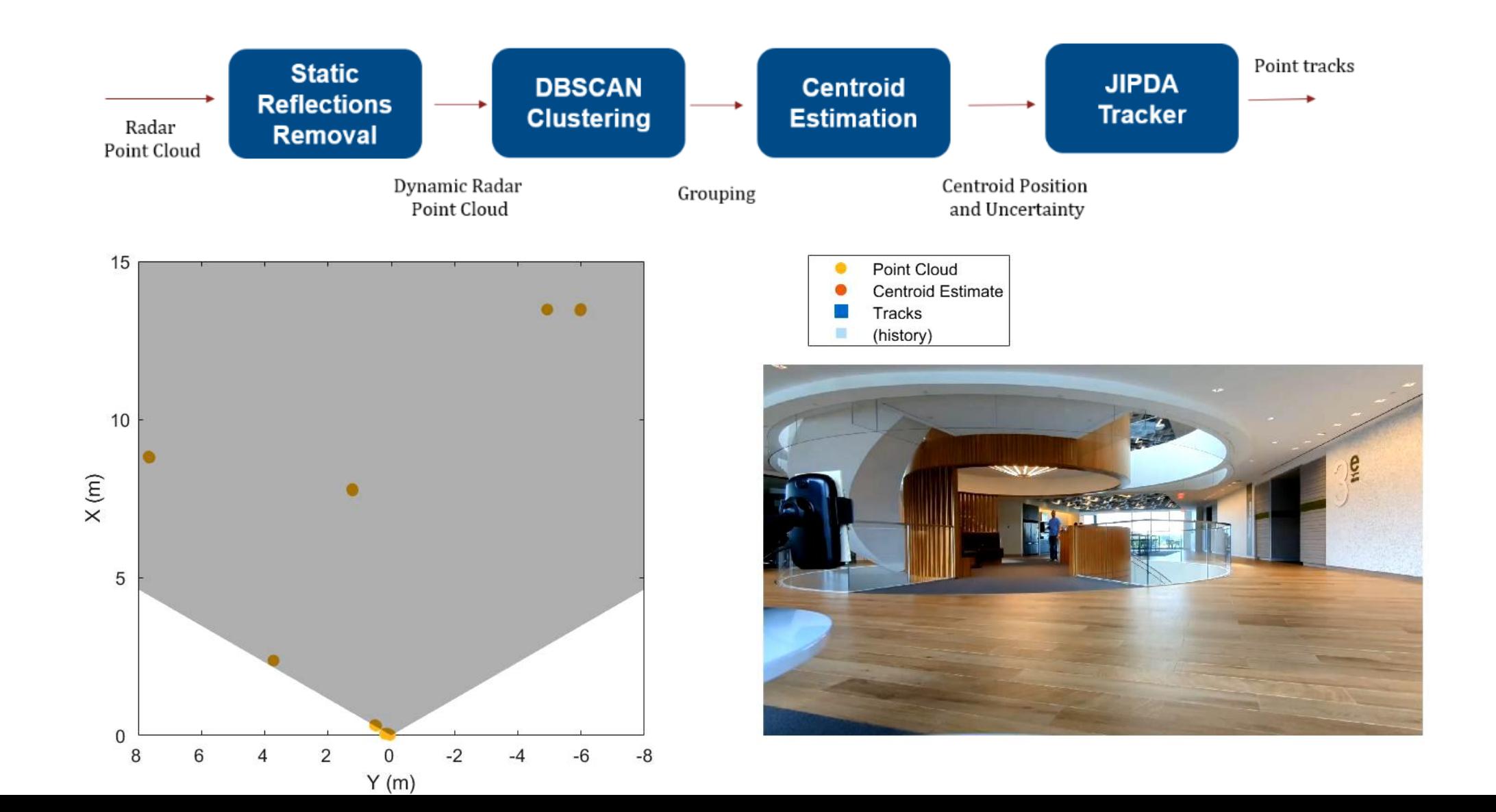

#### Track Objects in a Parking Lot Using TI mmWave Radar

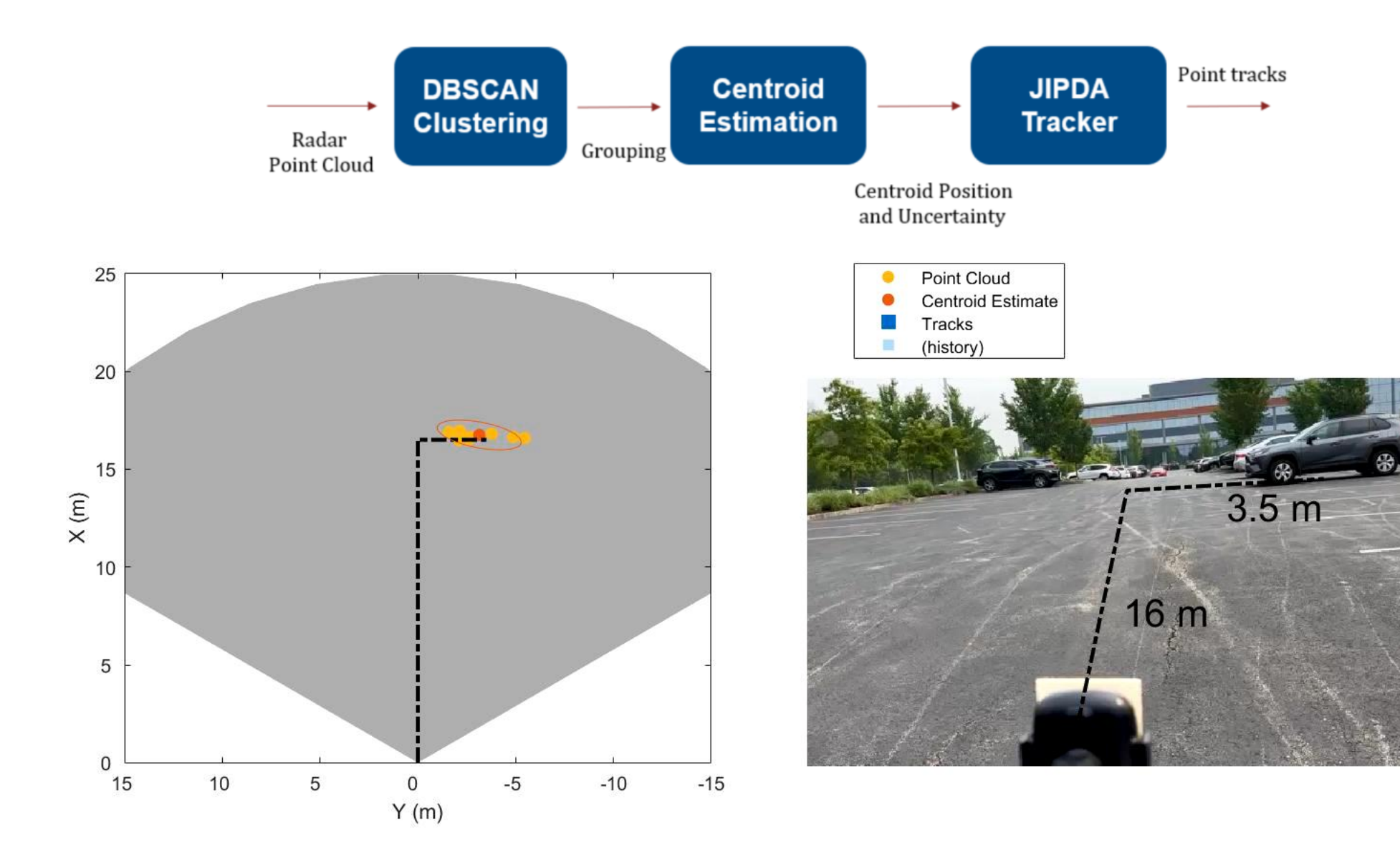

#### Live Demo at the Demo Booth

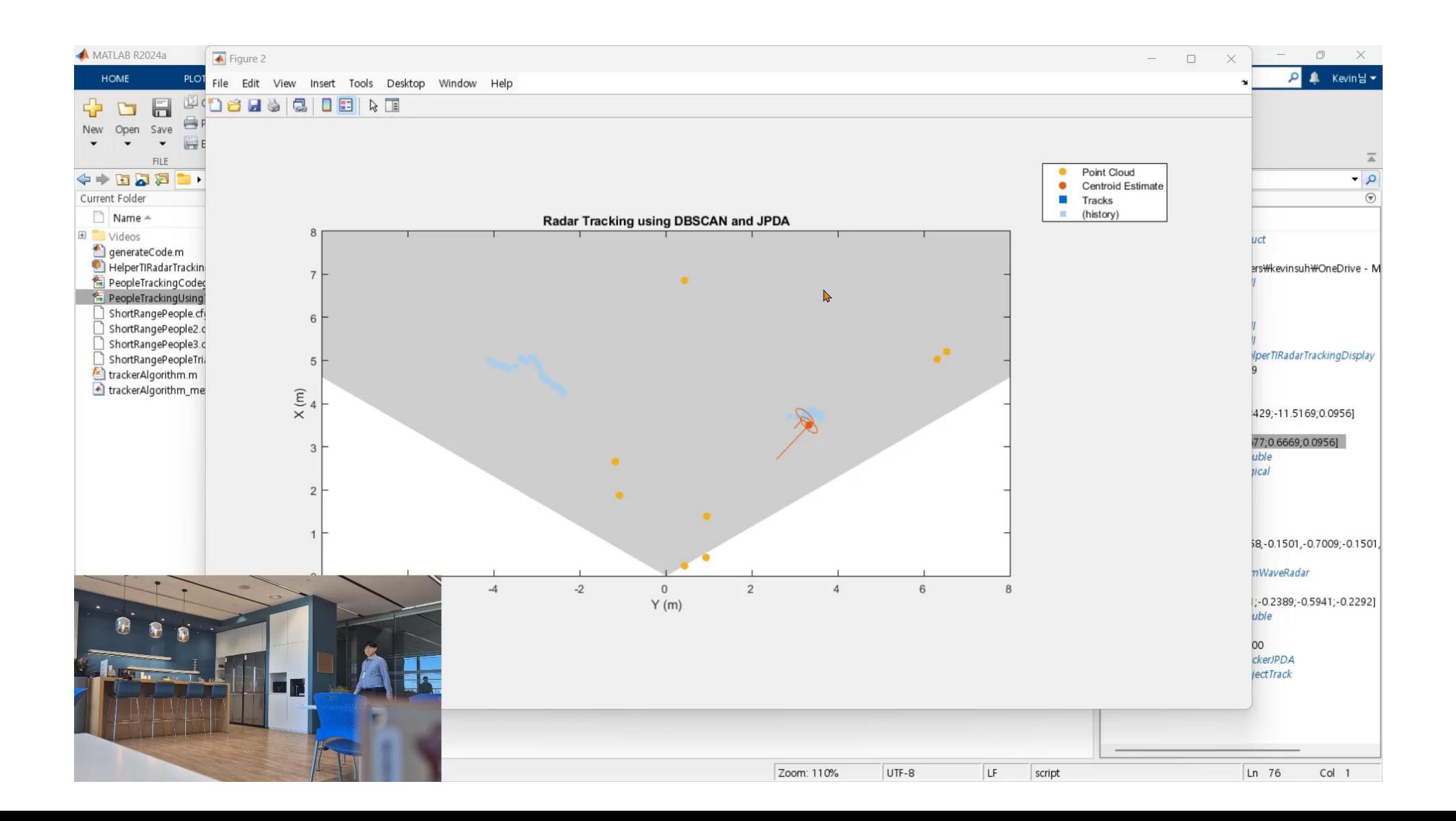

#### DBSCAN Clustering – Centroid Estimation

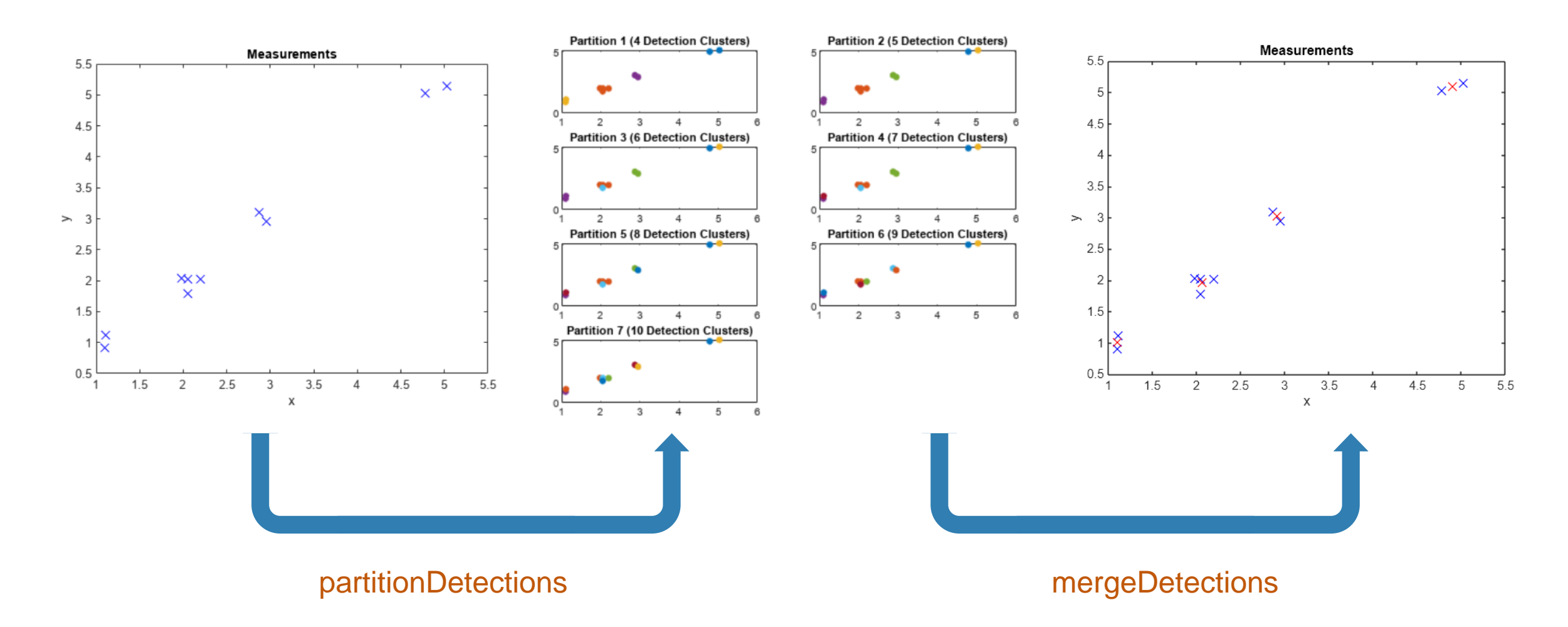

#### Trackers for Various Applications

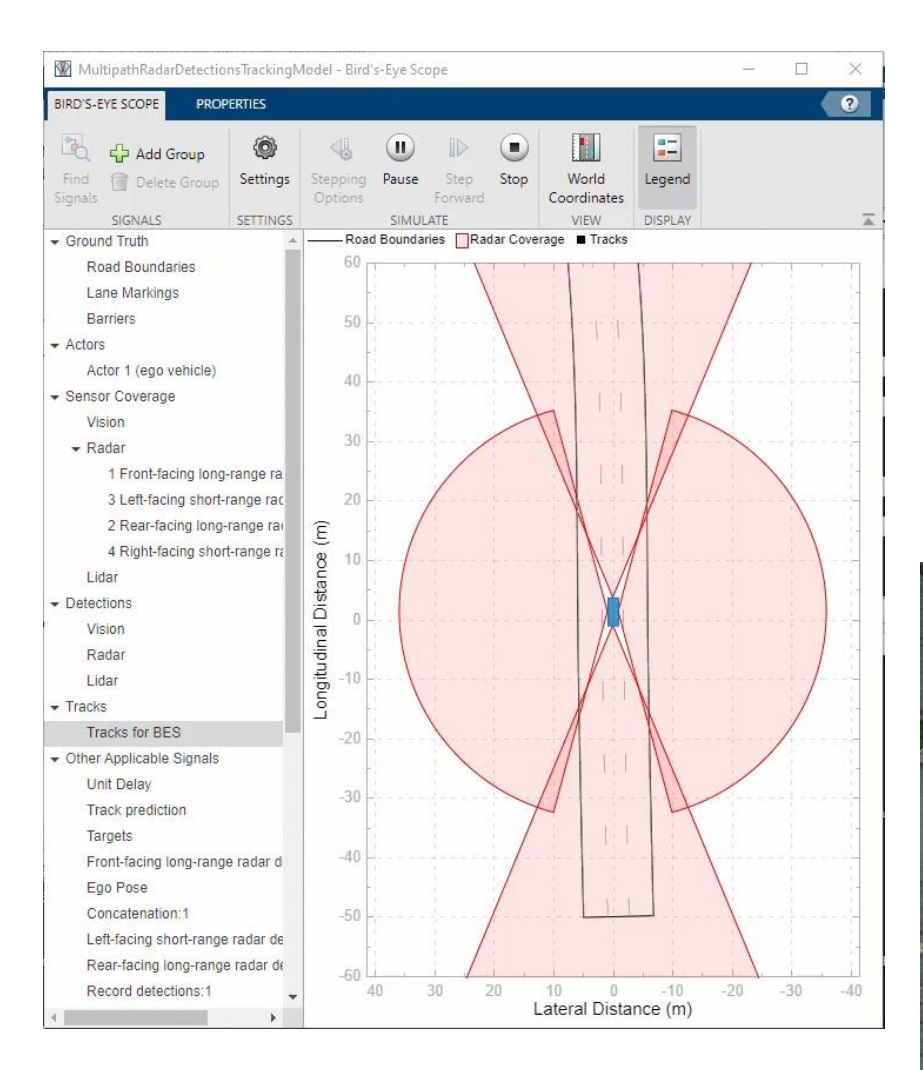

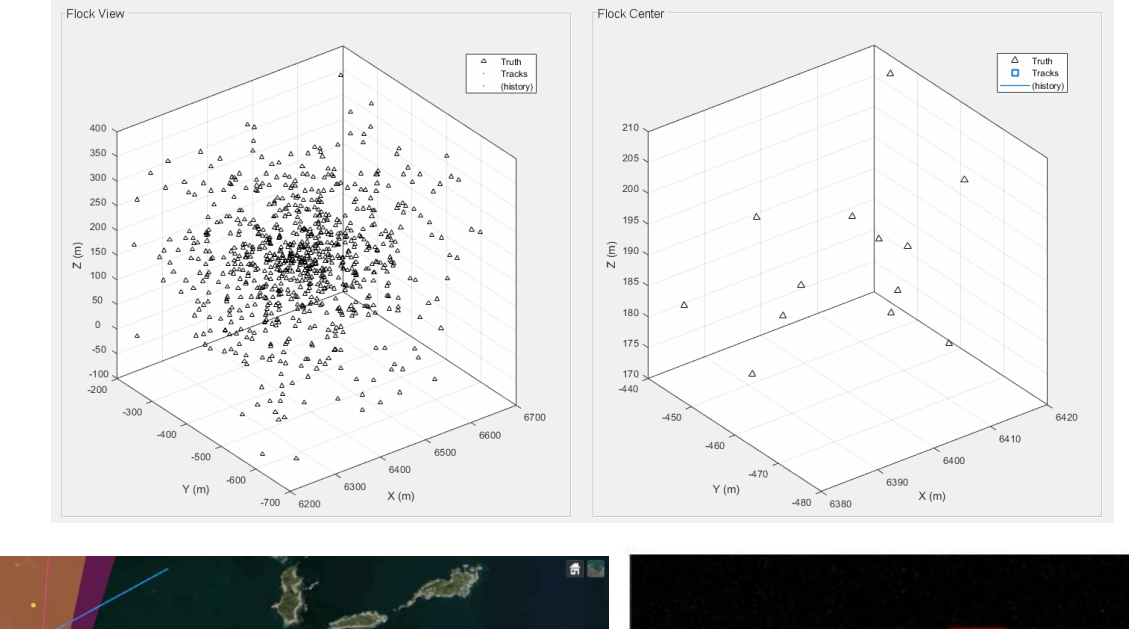

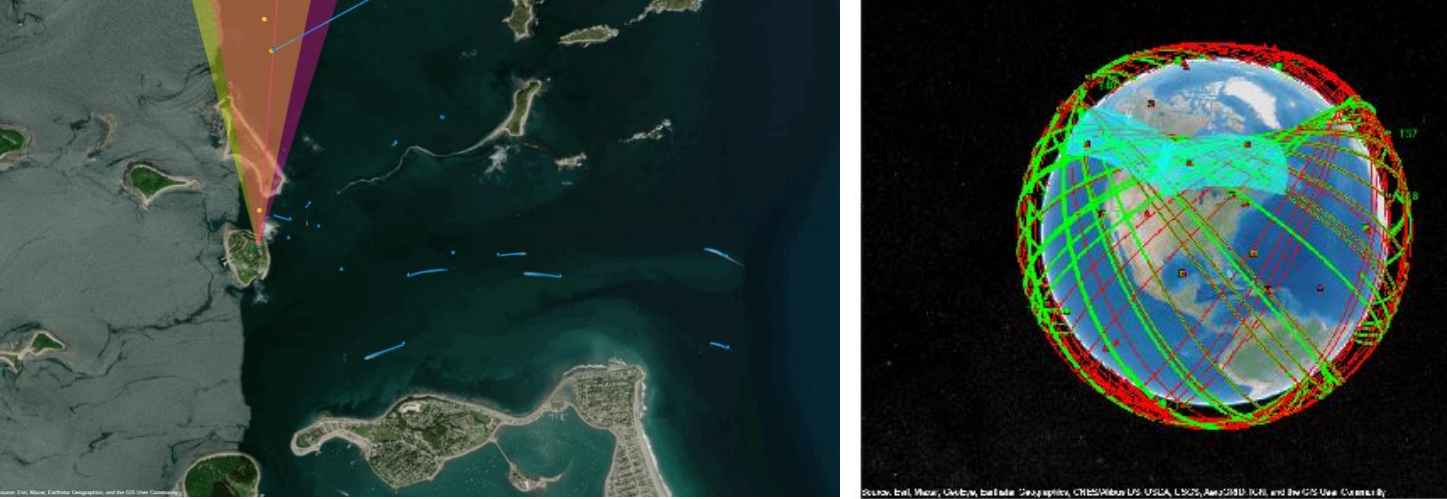

奇

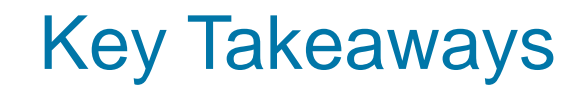

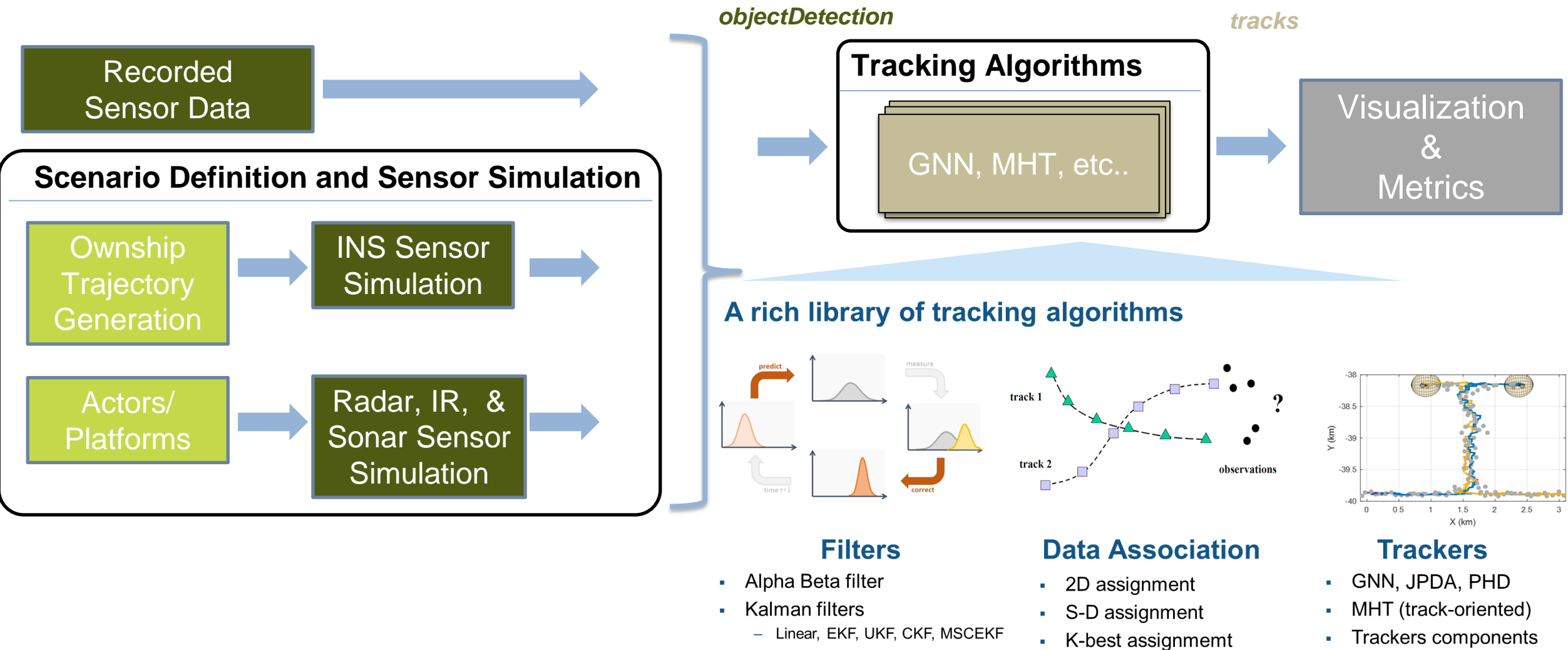

Particle filter

- GSF, IMM

Multiple models

- **Trackers components** 
	- History and score logic
	- $-$  etc......

#### Key Takeaways

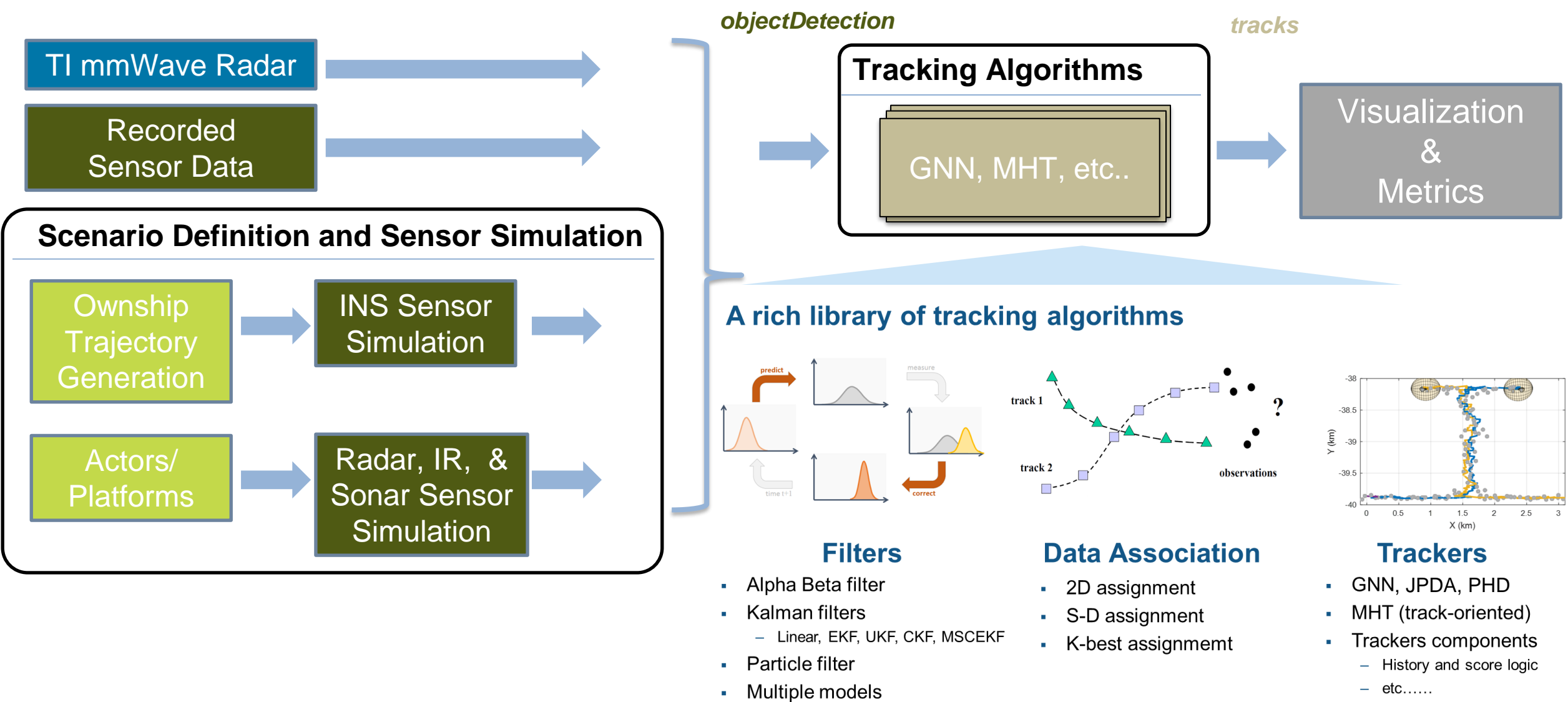

- GSF, IMM

# MATLAB EXPO

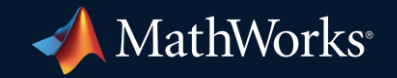

© 2024 The MathWorks, Inc. MATLAB and Simulink are registered trademarks of The MathWorks, Inc. See *mathworks.com/trademarks* for a list of additional trademarks. Other product or brand names may be trademarks or registered trademarks of their respective holders.

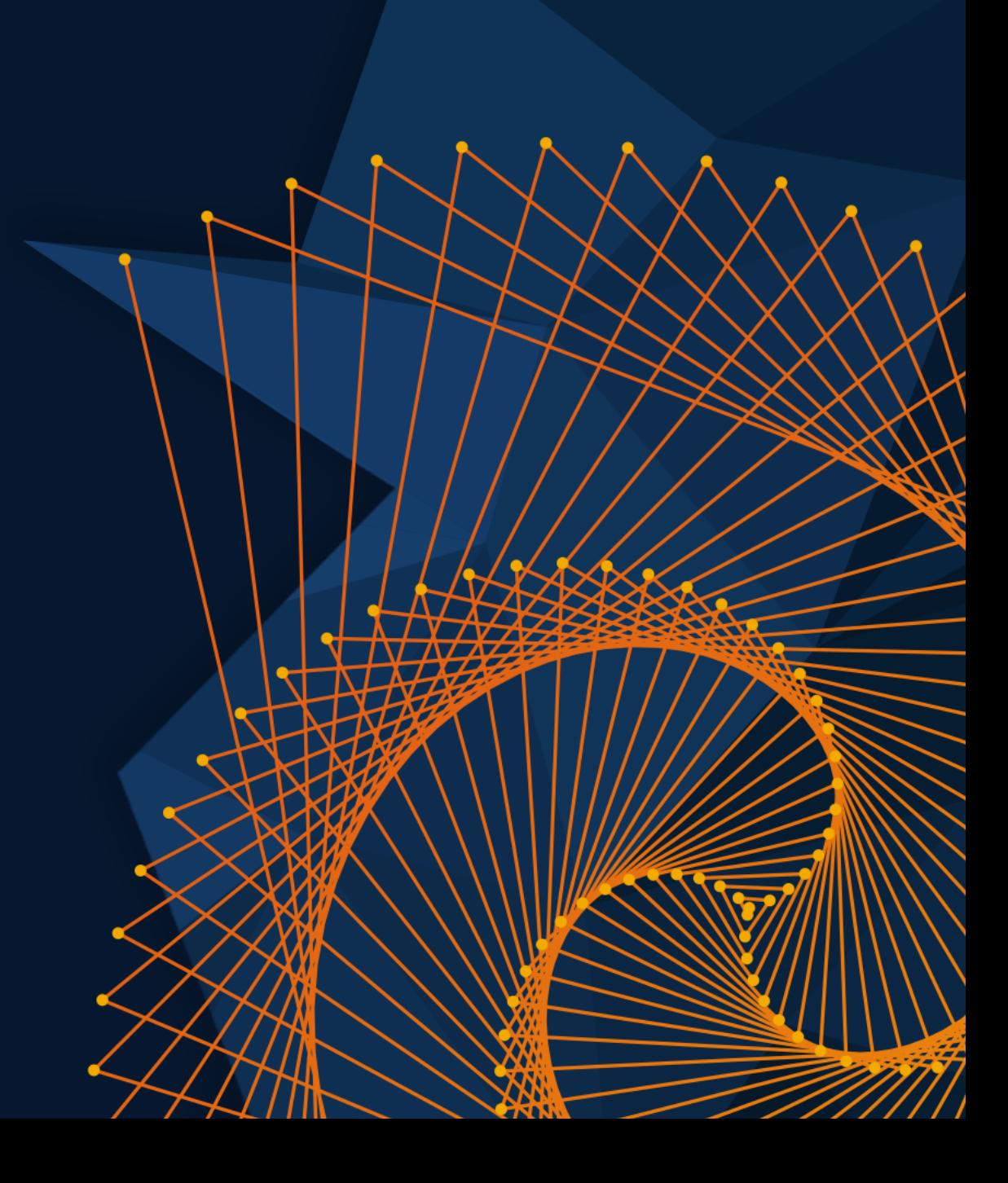